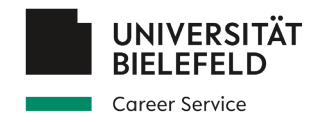

Anleitung zur Registrierung in der Online-Stellenbörse des Career Service **— für Fakultäten und Einrichtungen —**

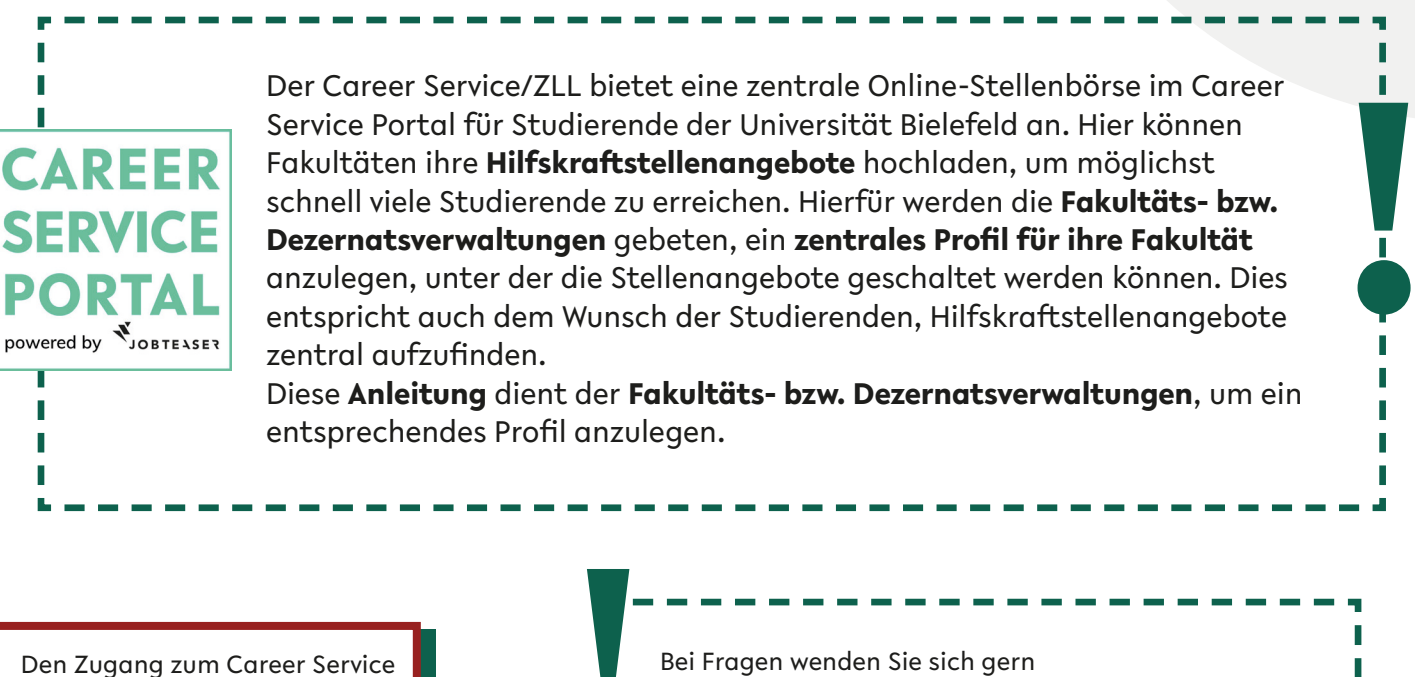

Portal finden Sie unter: **[https://www.uni-bielefeld.](https://www.uni-bielefeld.de/career-service-portal)** Portal finden Sie unter:<br><u>https://www.uni-bielefeld.</u><br><u>[de/career-service-portal](https://www.uni-bielefeld.de/career-service-portal)</u> an uns im Career Service:

**KONTAKT** [career@uni-bielefeld.de](mailto:career%40uni-bielefeld.de?subject=Registrierung%20CSP%20Profil%20)

> Business vector created by freepik - www.freepik.com

Career Service - Universität Bielefeld ▶ Career Service Portal

## Herzlich willkommen im Career Service Portal die Online-Plattform des Career Service

Login für Studierende. Promovierende und Postdocs

Login für Unternehmen, Institutionen und Organisationen

Sie haben noch Fragen? Wen Sie sich an das Career Service Team!

Mail: career@uni-bielefeld.de

Da Sie als **Arbeitgebende** im Portal aufgeführt werden, wählen Sie den Login für **Unternehmen, Institutionen** und **Organisationen**.

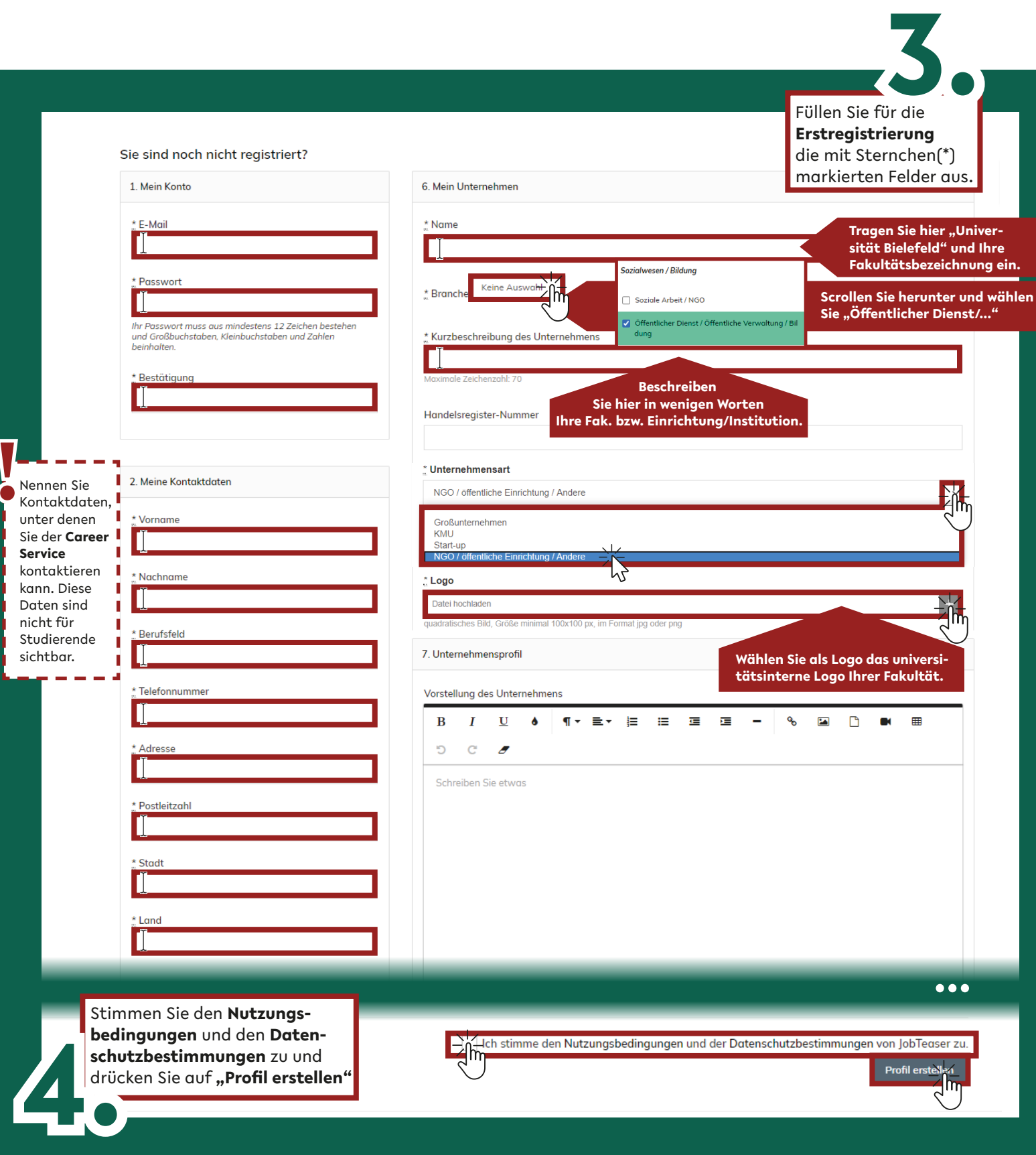

Sie erhalten eine **Bestätigungsmail** über die Erstellung Ihres Kontos.

**Aktivieren** Sie Ihr **Konto**, indem Sie auf den **Link** in der **Mail** klicken. Danach wird Ihr Profil in Kürze durch den Career Service **freigeschaltet**. **5.**

Sie können jetzt **akademische Stellenangebote in Ihrem Profil** hochladen. Die "**Anleitung zur Veröffentlichung von Stellenangeboten"** können Sie auf der <u>fakultätenspezifischen Seite des Career Service</u> einsehen.  $\frac{1}{\sqrt{2}}\ln$ 

## Hinweis!

Wenn Sie für **weitere Personen Zugriffsrechte** auf dieses Profil freischalten möchten, wenden Sie sich bitte an den Career Service ([career@uni-bielefeld.de](mailto:career%40uni-bielefeld.de?subject=Zugriffsrechte%20CSP)).